## **Sigma Xi Communities:**

## **How to use your chapter's community as a website**

## **Key Points**

- Your chapter's community for active members has three sections available to the general public, and can be promoted to the public. These sections can be used as your chapter's website. They are:
	- 1) Community home page
	- 2) Events
	- 3) Announcements
- **Three sections are restricted to community members only:** 
	- 1) Discussions
	- 2) Libraries
	- 3) List of members

## **To Add Content to the Community Home Page**

**Step 1:** Login to http://community.sigmaxi.org/communities/mycommunities. Your username is the email address that is linked to your Sigma Xi profile. If you forgot your password or need to create one, click on "Forgot Your Password?" and follow the steps.

**Step 2:** Find and click on the name of your chapter's community. For example, if your chapter was the District of Columbia Chapter, you would click on "District of Columbia" to find your active member community.

**Step 3:** On the community page, click on the Settings icon next to your community's name.

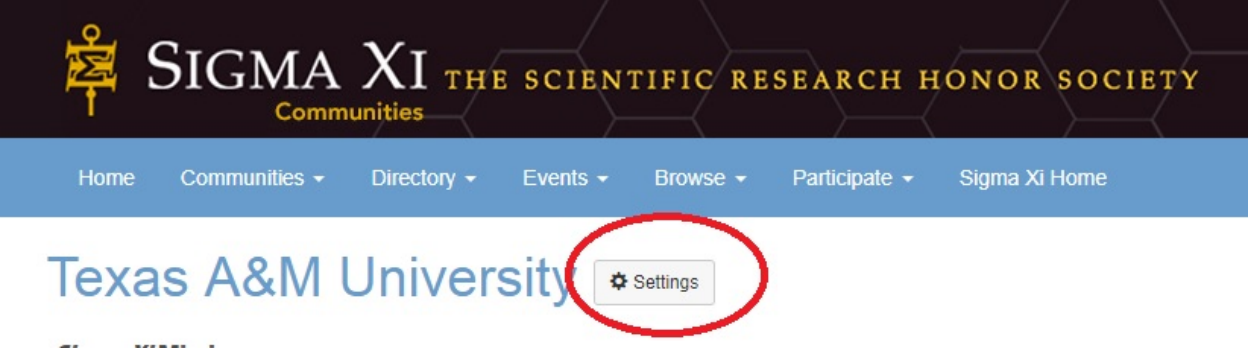

**Step 4:** Click on Additional HTML Content.

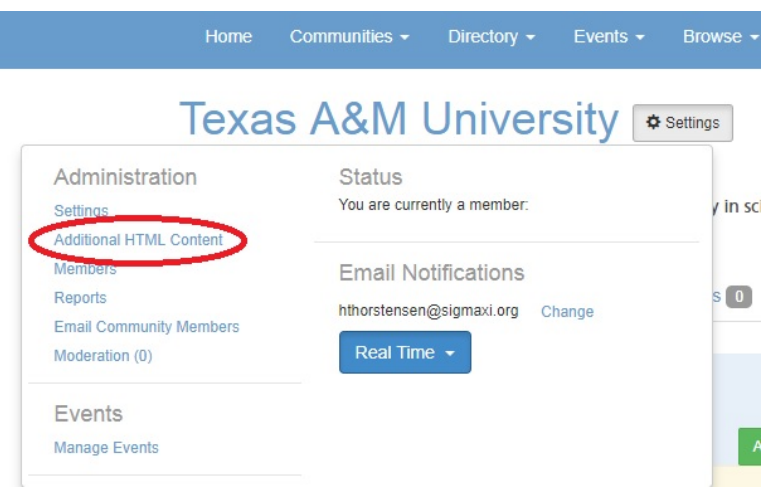

**Step 5:** Type a message in the text box. This will display a message at the top of your community's home page. You can add pictures, video, and links.

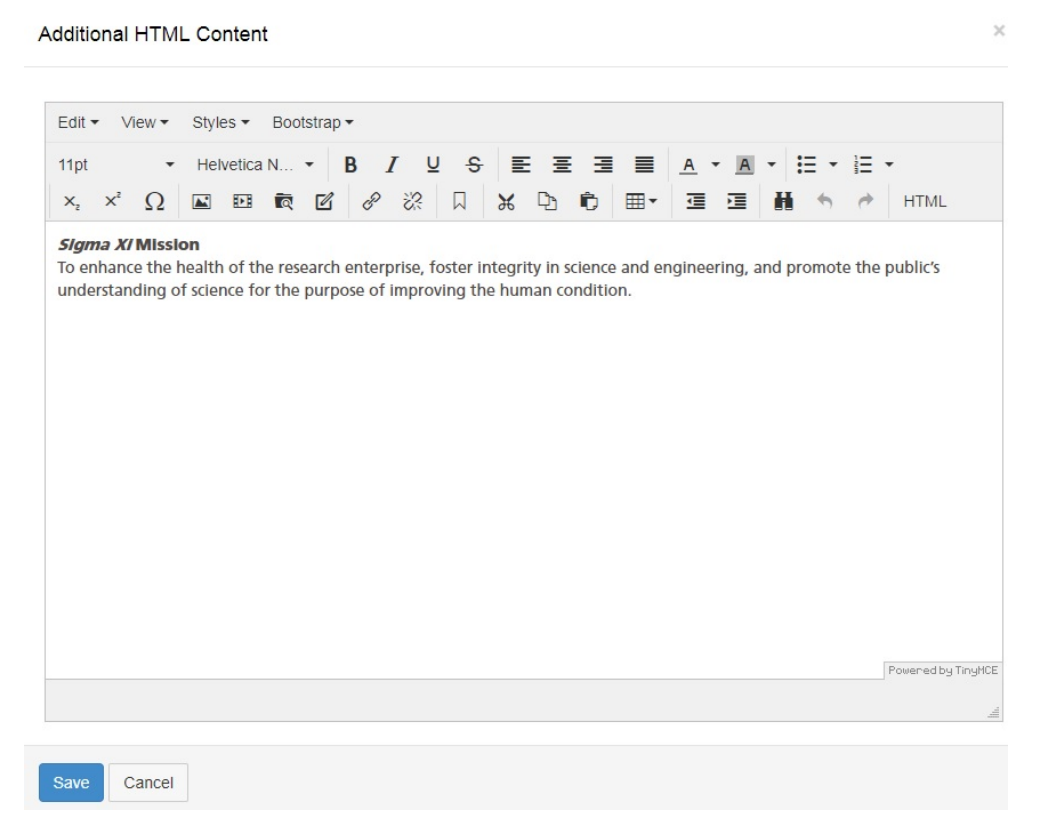

For example, the message above displays on the community's home page like this:

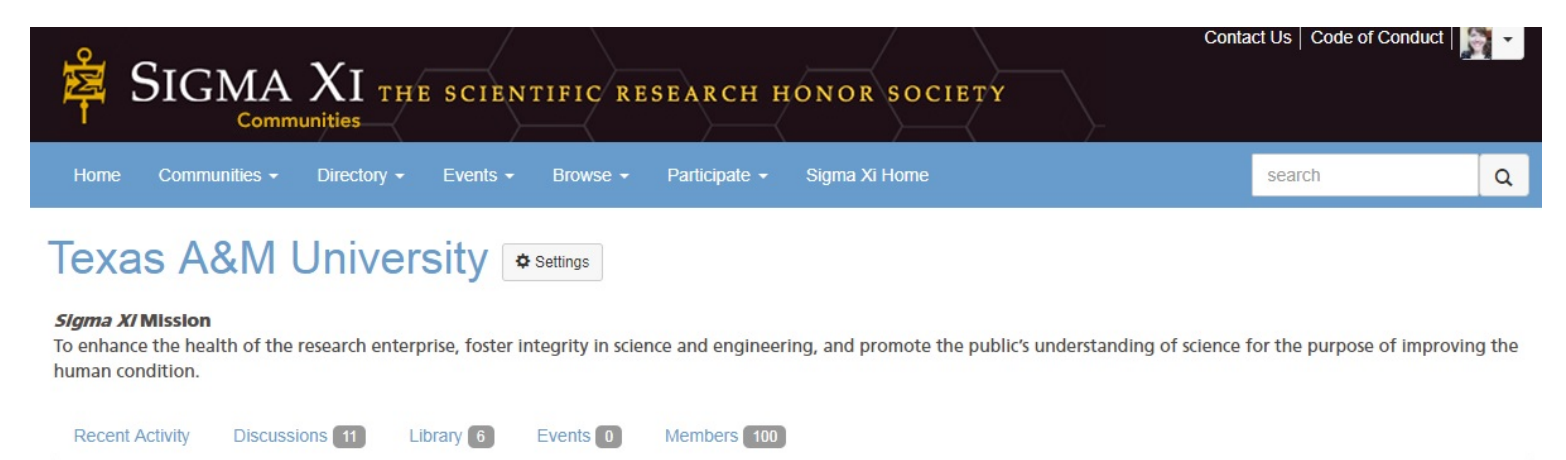

**Step 6:** Populate the Announcements and Upcoming Events sections by clicking on the green "Add" buttons in those areas. If you don't see a green button in the Events area, click on Events in the top blue navigation bar to add an event.

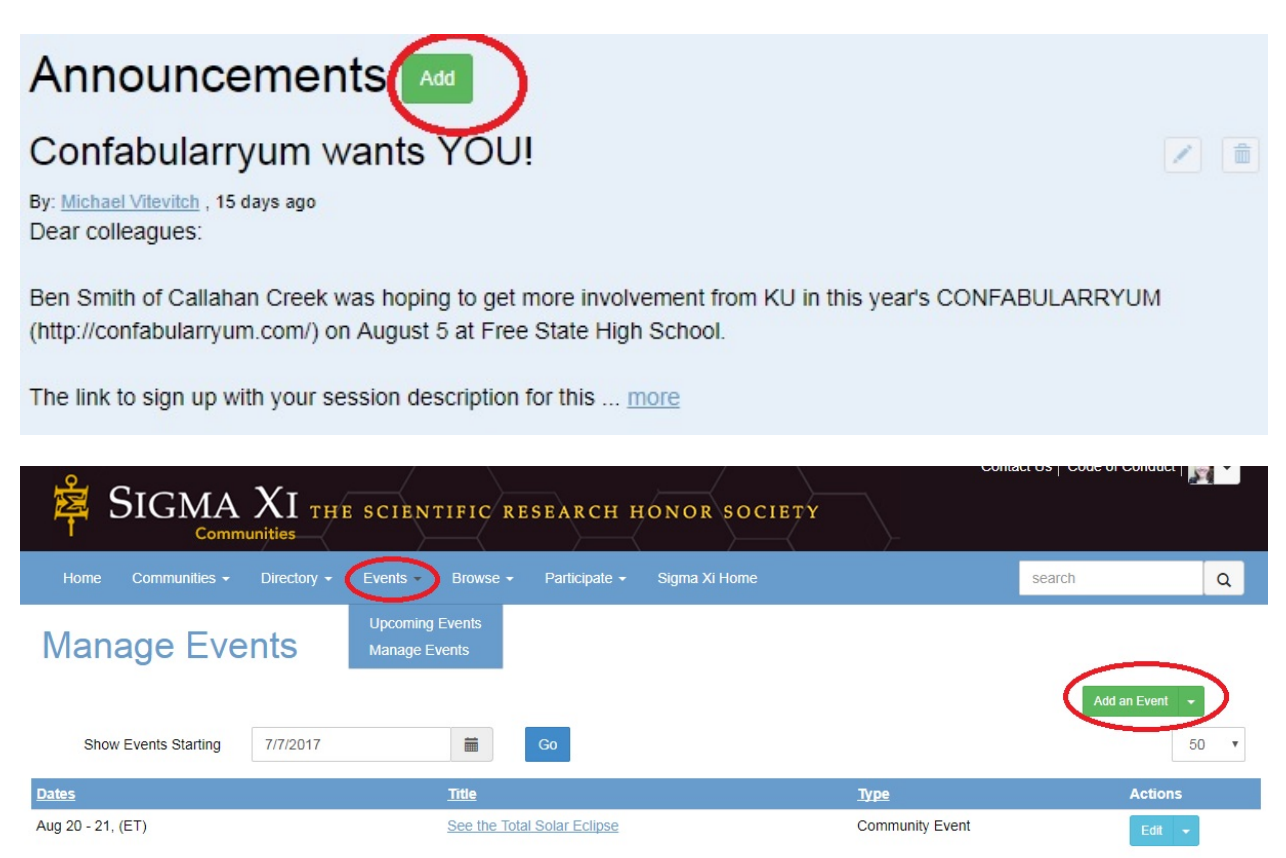

**Step 7:** Promote your community's home page in discussion posts, social media, or other promotions to drive attention to your community webpage/chapter website by copying and pasting the URL at the top of your community's home page and sharing it. It will be a long URL, so you may want to use a service such as https://bitly.com/ to shorten it.

Alternatively, Sigma Xi Headquarters can provide you with a custom shortened web address for your chapter community. The format will be similar to: https://sigmaxi.org/[chaptername]. Email *chapters@sigmaxi.org* to request yours.

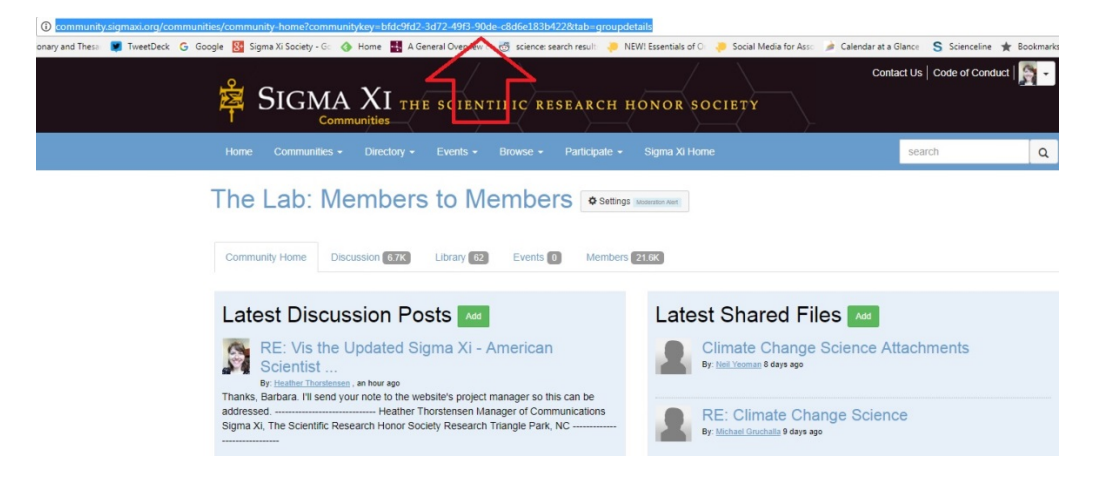

Questions? Contact Chapter Services at 1-800-243-6534 or chapters@sigmaxi.org.